© 2014 Seiko Epson Corporation. All rights reserved. Printed in XXXXXX

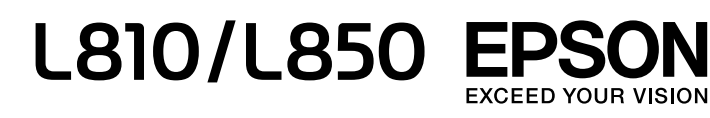

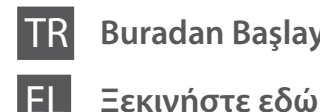

**3**

 $\mathbf 0$ 

Sizden istenmediği sürece bir USB kablosu bağlamayın. Μην συνδέσετε το καλώδιο USB, παρά μόνο όταν σας ζητηθεί. Nu conectati cablul USB decât atunci când vi se cere acest lucru.

Τα περιεχόμενα μπορεί να διαφέρουν ανά περιοχή. Conținutul poate diferi în funcție de locație.

TR **Buradan Başlayın** RO **Începeţi aici**

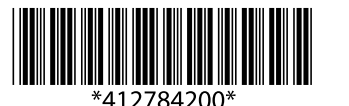

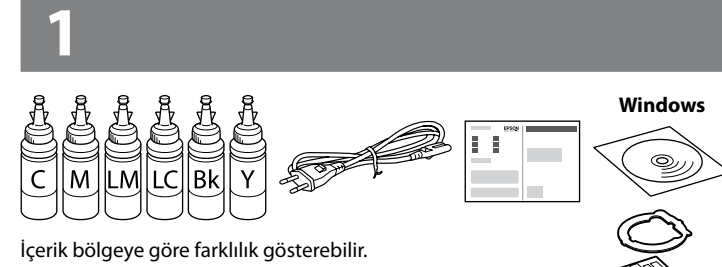

Не свързвайте USB кабела, докато не получите инструкции за това.

BG **Започнете оттук**

 $\mathscr{D}$  Güvenlik duvarı uyarısı görünürse Epson uygulamalarına erişim izni verin. Εάν εμφανιστεί ειδοποίηση από το τείχος προστασίας, επιτρέψτε την πρόσβαση στις εφαρμογές της Epson. Dacă apare alerta de Firewall, permiteti accesul pentru aplicaţiile Epson. Ако се появи предупреждение от защитната стена, разрешете достъпа за Epson приложенията.

Съдържанието може да бъде различно в зависимост от региона.

### **Windows**

**2**

Tüm koruyucu malzemeyi çıkarın. Αφαιρέστε όλα τα προστατευτικά υλικά. Scoateți toate materialele de protecție. Отстранете всички защитни материали.

c Önemli; aygıtınıza bir zarar gelmemesi için uyulması gerekir. Σημαντικό: Πρέπει να το τηρείτε, προκειμένου να αποφύγετε την περίπτωση βλάβης στον εξοπλισμό. Important; pentru evitarea deteriorării echipamentului, trebuie respectate aceste instructiuni.

#### **Önce Bunu Okuyun** / **Διαβάστε πρώτα αυτό** / **Citiţi mai întâi aceste instrucţiuni / Първо прочетете това**

Bu yazıcıdaki mürekkebin kullanımına dikkat edilmelidir. Mürekkep tankları doldurulduğunda veya yeniden doldurulduğunda etrafa mürekkep bulaşabilir. Giysilerinize veya eşyalarınıza mürekkep bulaşabilir ve bu lekelerin temizliği mümkün olmayabilir.

Πρέπει να χειρίζεστε προσεκτικά το μελάνι σε αυτόν τον εκτυπωτή. Όταν γεμίζετε ή ξαναγεμίζετε με μελάνι τα δοχεία, μπορεί να πεταχτεί μελάνι. Αν το μελάνι πέσει σε ρούχα ή αντικείμενα, ίσως να μην φεύγει.

- $\mathscr{D}$   $\Box$  Mürekkep tankını doldurmaya hazır olana kadar mürekkep kartusu ambalajını açmayın. Güvenilirliğini sürdürmek için, kartuş vakumlu şekilde ambalajlanmıştır.
	- O Bazı mürekkep kartuşları çökük olsa da mürekkebin kalitesi ve miktarı garantilidir ve güvenle kullanılabilirler.
	- O Ανοίξτε τη συσκευασία με το μπουκαλάκι μελανιού μόνο όταν είστε έτοιμοι να γεμίσετε το δοχείο μελανιού. Το μπουκαλάκι είναι αεροστεγώς σφραγισμένο, ώστε να παραμένει αξιόπιστο.
	- O Ακόμη κι αν ορισμένα μπουκαλάκια μελανιού είναι φθαρμένα, η ποιότητα και η ποσότητα του μελανιού είναι εγγυημένες, οπότε μπορείτε να τα χρησιμοποιήσετε άφοβα.
	- O Nu deschideţi ambalajul în care se află sticla de cerneală decât în momentul în care sunteţi gata să umpleţi rezervorul. Sticla cu cerneală este ambalată în vid pentru a îşi păstra caracteristicile.
	- O Chiar dacă unele sticle de cerneală prezintă urme de lovitură, calitatea şi cantitatea cernelii este garantată şi ea poate fi folosită în siguranţă.
	- O Не пристъпвайте към отваряне на опаковката на шишенцето с мастило, докато не сте готови да напълните резервоара. Шишенцето с мастило е вакуумирано, за да се съхрани изправността му.
	- O Дори ако някои шишенца с мастило са увредени, качеството и количеството на мастилото са гарантирани и те могат да се използват.

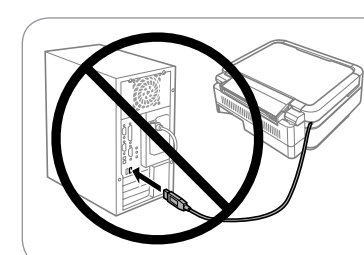

Această imprimantă necesită manipularea cu atenţie a cernelii. Cerneala se poate vărsa în timp ce umpleti sau reumpleti rezervoarele cu cerneală. Dacă cerneala intră în hainele sau pe lucrurile dumneavoastră, este posibil să nu mai iasă la spălat. Този принтер изисква внимателно боравене с мастилото. При пълнене или доливане на резервоарите може да се получат пръски от мастило. Ако върху дрехите или вещите ви попадне мастило, възможно е то да не може да бъде отстранено.

- $\Omega$   $\Box$  Yazıcınızla gelen mürekkep kartuşlarını kullanın.
	- O Epson, orijinal olmayan mürekkeplerin kalitesini ve güvenilirliğini garanti edemez. Orijinal olmayan mürekkep kullanımı Epson'ın garantisi kapsamında olmayan hasara yol açabilir.
	- O Χρησιμοποιήστε τα συνοδευτικά μπουκαλάκια μελανιού του εκτυπωτή σας.
	- O Η Epson δεν εγγυάται την ποιότητα και την αξιοπιστία των μη γνήσιων μελανιών. Αν χρησιμοποιείτε μη γνήσιο μελάνι, υπάρχει κίνδυνος βλάβης, την οποία δεν καλύπτουν οι εγγυήσεις της Epson.
	- O Folosiţi sticlele de cerneală livrate împreună cu imprimanta.
	- O Epson nu poate garanta calitatea sau siguranţa funcţională a cernelii neoriginale. Folosirea cernelii neoriginale poate duce la producerea unor defectiuni care nu sunt acoperite de garantiile Epson.
	- O Използвайте шишенцата с мастило, които са доставени заедно с принтера.
	- O Epson не може да гарантира качеството или надеждността на неоригинално мастило. Използването на неоригинално мастило може да причини повреда, която не се покрива от гаранцията на Epson.

Важно: трябва да се спазва, за да се избегнат повреди на оборудването.

 $\mathscr{D}$  Tüpleri çekmeyin. Μην τραβάτε τα σωληνάκια. Nu trageţi de tuburi. Не дърпайте тръбичките.

 $\oslash$  Takın. Τοποθετήστε το. Reaşezaţi capacul din vârf. Монтирайте.

 $\overline{6}$ 

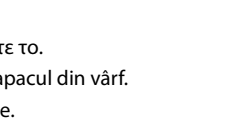

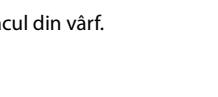

### **Windows (No CD/DVD drive) Mac OSX No PC**

Sonraki adıma geçin (Bölüm 3). Προχωρήστε στο επόμενο βήμα (Ενότητα 3). Treceţi la următorul pas (Secţiunea 3). Продължете към следващата стъпка (Раздел 3).

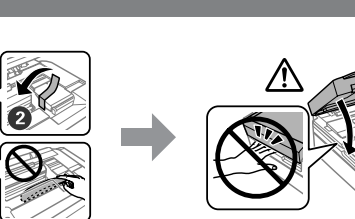

Kancadan çıkarıp yatırın. Αποσυνδέστε το και τοποθετήστε το κάτω. Desprindeti şi aşezati. Откачете и оставете долу.

Açın ve çıkarın. Ανοίξτε και αφαιρέστε. Deschideti și scoateti. Отворете и извадете.

Ayırın, kaldırın ve sonra sıkıca kapatın. Ξεσφραγίστε, αφαιρέστε και κλείστε ερμητικά. Îndepărtaţi capacul din vârf, scoateţi capacul şi apoi închideţi ferm. Отчупете, свалете и затворете плътно.

Mürekkep rengini tankla eşleştirin ve sonra tüm mürekkebi doldurun.

Ταιριάξτε το χρώμα του μελανιού με το αντίστοιχο δοχείο και έπειτα γεμίστε το δοχείο με όλο το μελάνι.

Potriviți culoarea cernelii cu rezervorul și apoi alimentați cu toată cerneala.

Изберете цвета на мастилото според резервоара, после го напълнете с цялото мастило.

Sıkıca kapatın. Κλείστε καλά. Închideti bine capacul. Затворете здраво.

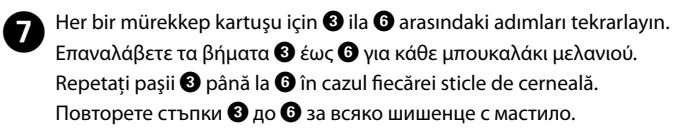

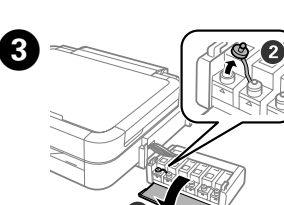

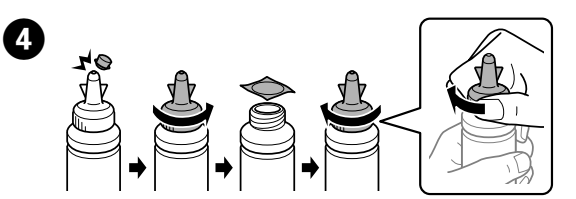

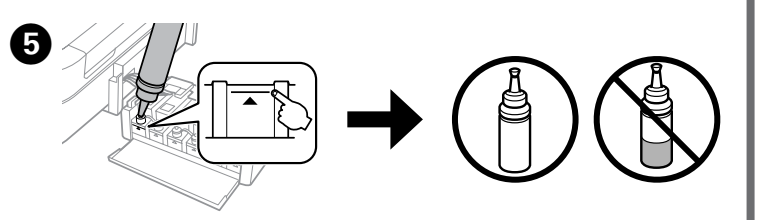

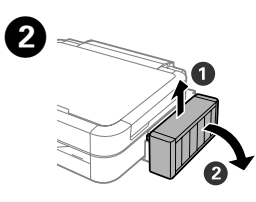

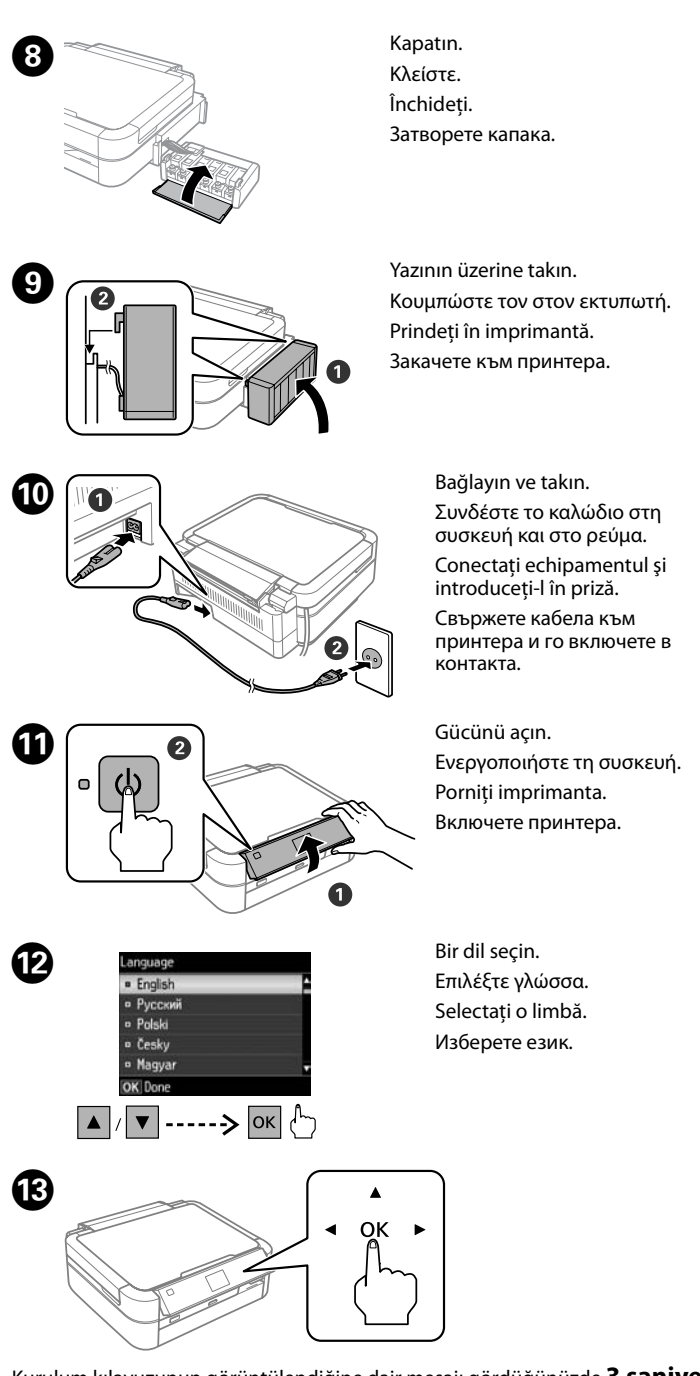

- Tankların dolu olduğundan emin olun ve ardından mürekkep doldurmaya başlamak için x düğmesine basın. Mürekkep doldurma yaklaşık 20 dakika sürer. Βεβαιωθείτε ότι τα δοχεία είναι γεμάτα με μελάνι και, στη συνέχεια, πατήστε το x για να ξεκινήσει η φόρτωση του μελανιού. Η φόρτωση του μελανιού διαρκεί γύρω στα 20 λεπτά.
- Confirmati faptul că rezervoarele sunt pline cu cerneală și apoi apăsați  $\otimes$  pentru a începe încărcarea cernelii. Încărcarea cernelii durează aproximativ 20 minute. Проверете дали резервоарите са запълнени с мастило, после натиснете  $\otimes$ , за да започнете да зареждате с мастило. Зареждането на мастилото трае около 20 минути.

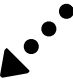

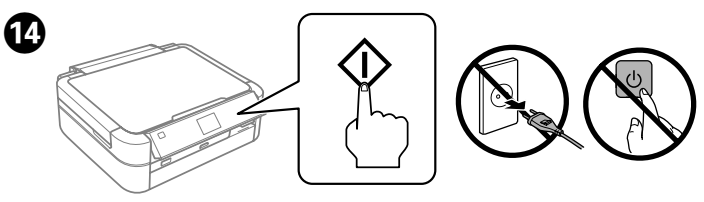

- Kurulum kılavuzunun görüntülendiğine dair mesajı gördüğünüzde **3 saniye**  boyunca **OK** düğmesini basılı tutun.
- Μόλις εμφανιστεί το μήνυμα προβολής του εγχειριδίου εγκατάστασης, πατήστε το **OK** για **3 δευτερόλεπτα**.
- Când este afișat mesajul de consultare a manualului de instalare, apăsați **OK** timp de **3 secunde**.
- Когато се появи съобщението за преглед на ръководството за инсталиране, натиснете **OK** за **3 секуди**.

CD'yi yerleştirin ve kurulum işlemini tamamlamak için ekrandaki talimatları izleyin. Τοποθετήστε το CD και ακολουθήστε τις οδηγίες που εμφανίζονται στην οθόνη για να ολοκληρώσετε τη διαδικασία εγκατάστασης.

Introduceţi CD-ul şi apoi urmaţi instrucţiunile de pe ecran pentru a finaliza procesul de instalare.

Поставете CD диска и следвайте инструкциите на екрана, за да завършите процедурата по инсталиране.

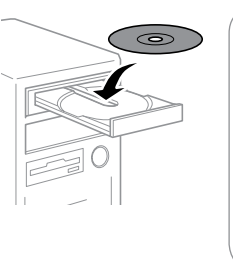

# **Temel İşlemler / Βασικές λειτουργίες / Operaţiuni de bază / Основни действия**

**Kumanda Paneli Kılavuzu**

**Οδηγός του πίνακα ελέγχου**

**Ghid la panoul de control**

**Насоки за панела за управление**

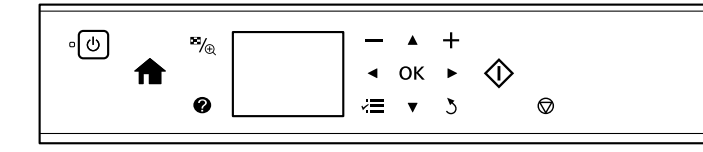

Acın ve dışarı kaydırın. Ανοίξτε και σύρετε προς τα έξω. Deschideţi şi glisaţi în afară. Отворете и плъзнете навън.

**Kağıt Yükleme**

- **Φόρτωση χαρτιού**
- **Încărcarea hârtiei**

**Зареждане на хартия**

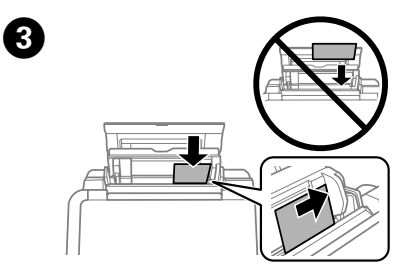

Kağıdı yazdırılabilir yüzü yukarı bakacak şekilde yükleyin. Τοποθετήστε το χαρτί με την εκτυπώσιμη πλευρά του προς τα πάνω. Încărcaţi hârtia cu partea imprimabilă în sus. Заредете хартията със страната за печат нагоре.

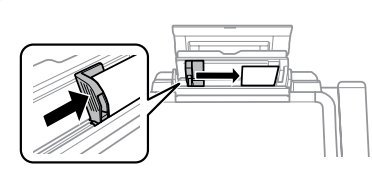

Kenar kılavuzunu kağıda kaydırın. Σύρετε τον πλευρικό οδηγό ώστε να ακουμπήσει το χαρτί. Glisati ghidajul de margine înspre hârtie. Плъзнете водача за край към хартията.

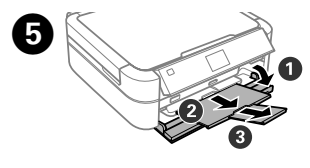

 $\boldsymbol{0}$ 

# **Fotoğrafların Yazdırılması Εκτύπωση φωτογραφιών Tipărirea fotografiilor**

 $\mathscr{D}$  Kağıdı kenar kılavuzu içindeki  $\mathbf x$  işaretini aşmayacak şekilde yükleyin. Μην τοποθετείτε το χαρτί πάνω από την ένδειξη  $\bm{\Sigma}$  που βρίσκεται μέσα από τον πλαϊνό οδηγό.

Nu încărcați cu hârtie peste marcajul **▼** aflat în interiorul ghidajului de margine. Не зареждайте хартия над знака ₹ във вътрешността на водача за край.

**Отпечатване на снимки**

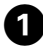

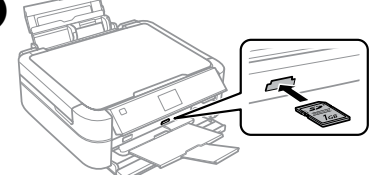

Introduceți un card de memorie și intrați în **Tipărire foto** din ecranul de pornire. Поставете карта с памет и въведете **Print Photos** от началния екран.

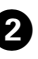

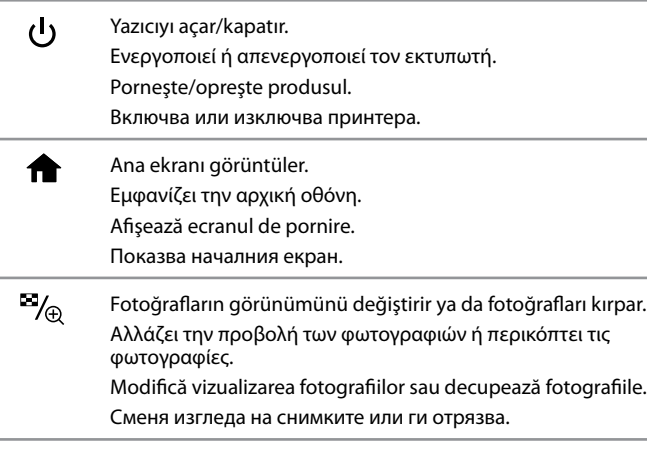

**Brot. Görüntüle ve Yazdır** seçeneğini belirleyin. Επιλέξτε **Προβ. και εκτύπ. φωτ.** Selectaţi **Vizualizare şi tipărire foto**. Изберете **View and Print Photos**.

### **Windows (No CD/DVD drive) Mac OS X**  $\mathbf \Phi$

Sorunları çözmek için Yardım'ı görüntüler. Εμφανίζει τη Βοήθεια για την επίλυση προβλημάτων. Afişează Ajutorul pentru rezolvarea problemelor. Показва помощ за решаване на проблеми.

Yazdırmayı başlamak için  $\otimes$ düğmesine basın. Πατήστε  $\Diamond$  για να ξεκινήσει η εκτύπωση. Apăsați  $\otimes$  pentru a începe imprimarea. Натиснете  $\otimes$ , за да стартирате отпечатването.

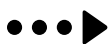

Selectati o fotografie și apăsați + sau - pentru a seta numărul de copii. Изберете снимка и натиснете **+** или **–**, за да настроите броя копия.

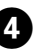

**D**  $\equiv$  düğmesine basın ve **Yazd. Ayarları** seçeneğini belirleyin.<br>Derresta i zey sm\é<sup>s</sup>ts **PuAu syx** Πατήστε « πιλέξτε **Ρυθμ. εκτ.** Apăsați *∗*≡ și selectați **Setări tipărire**. Натиснете  $\equiv$  и изберете **Print Settings**.

Bir menü ya da ayarı seçmek için <, A, D, V düğmelerine basın ve ardından seçilen menüyü açmak ya da seçilen ayara değiştirmek için

Πατήστε **</brack -/>,**  $\blacktriangledown$  για να επιλέξετε ένα μενού ή ρύθμιση και, στη

συνέχεια, πατήστε **OK** για να ανοίξετε το επιλεγμένο μενού ή να αλλάξετε την επιλεγμένη ρύθμιση. Apăsați (→ ▲, ▶, ▼ pentru a selecta un meniu sau o setare și apoi apăsaţi **OK** pentru a deschide meniul selectat sau pentru a modifica setarea selectată Натиснете < . ▲ → . ▼ . за да изберете меню или настройка, после натиснете **OK**, за да отворите менюто или да стигнете до избраната настройка. Menüleri görüntüler.  $\sqrt{=}$ Εμφανίζει τα μενού. Afişează meniuri. Показва менюта. Seçtiğiniz işlemi başlatır. 〈I〉 Ξεκινά τη λειτουργία που επιλέξατε. Pornește operația selectată. Стартира операцията, която сте избрали. Önceki menüye döner.  $\sum$ Επιστρέφει στο προηγούμενο μενού. Revine la meniul anterior. Връща към предишното меню. Baskı sayısını ayarlar.  $,+$ Ορίζει τον αριθμό των αντιτύπων. Setează numărul de imprimări. Задава броя на копията. Devam eden işlemi durdurur ya da geçerli ayarları başlangıç konumuna ❺

Bir bellek kartı takın ve ana ekrandan **Fotoğrafları Yazdır** seçeneğini belirleyin. Τοποθετήστε μια κάρτα μνήμης και μεταβείτε στη λειτουργία **Εκτύπ. φωτ.** από την αρχική οθόνη.

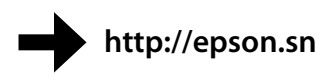

Epson yazılımını yüklemek için web sitesini ziyaret edin. Επισκεφτείτε την τοποθεσία web για να εγκαταστήσετε το λογισμικό της Epson. Pentru instalarea software-ului Epson, vizitaţi pagina web. Посетете уебсайта, за да инсталирате софтуера на Epson.

> Kağıt büyüklüğü gibi yazdırma ayarlarını kontrol edin ve ayarları gerektiği rağı ve yanağa gar yazanma ayananın nemin ve an ve a<br>sekilde değiştirin. Tamamladığınızda ≠≡ düğmesine basın.

Ελέγξτε τις ρυθμίσεις εκτύπωσης όπως το μέγεθος του χαρτιού και αλλάξτε τις εάν χρειάζεται. Όταν ολοκληρώσετε τις ρυθμίσεις, πατήστε ε. Ξ. Verificaţi setările de imprimare, precum formatul de hârtie şi modificaţi setările dacă este necesar. Când ați finalizat, apăsați  $\equiv$ . Проверете настройките за печат, например размер на хартия и променете, ако е необходимо. Когато приключите, натиснете  $\equiv$ .

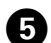

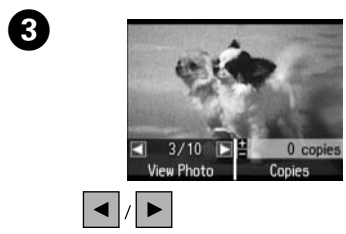

Bir fotoğraf seçin ve kopya sayısını ayarlamak için **+** veya **-** düğmesine basın. Επιλέξτε μια φωτογραφία και πατήστε **+** ή **-** για να ορίσετε τον αριθμό των αντιτύπων.

 $\Omega$  Yazıcı çalışırken tepsi kolunu hareket ettirmeyin. Μη μετακινείτε το μοχλό της κασέτας ενώ ο εκτυπωτής είναι σε λειτουργία.

> **F** Yazıcı ayarlarını onaylamak için **OK** düğmesine basın.<br>Filatógrafi **OK** yıq ya stußeßquógsta tıç oyuluğalç ektő Πατήστε **OK** για να επιβεβαιώσετε τις ρυθμίσεις εκτύπωσης. Apăsaţi **OK** pentru a confirma setările de imprimare. Натиснете **OK**, за да потвърдите настройките за печат.

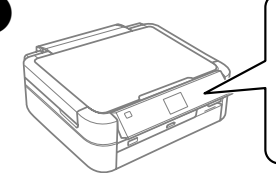

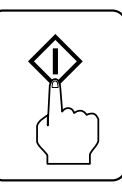

**OK** düğmesine basın.

 $\blacktriangle$  $40K$ 

- getirir. Σταματά τη λειτουργία που βρίσκεται σε εξέλιξη ή θέτει σε εφαρμογή τις τρέχουσες ρυθμίσεις. Opreşte operaţia în curs sau iniţializează setările curente.
- Спира действащата операция или инициализира текущата настройка.

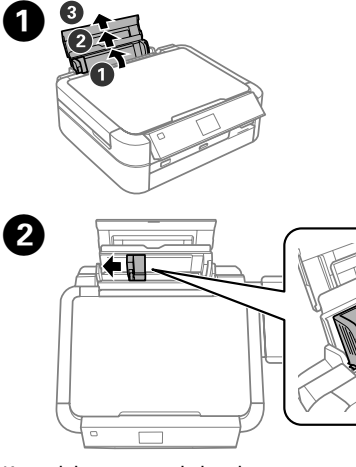

Kenar kılavuzunu sola kaydırın. Σύρετε τον πλευρικό οδηγό προς τα αριστερά. Glisati ghidajul de margine spre stânga. Плъзнете водача за край наляво.

Açın ve dışarı kaydırın. Ανοίξτε και σύρετε προς τα έξω. Deschideţi şi glisaţi în afară. Отворете и плъзнете навън.

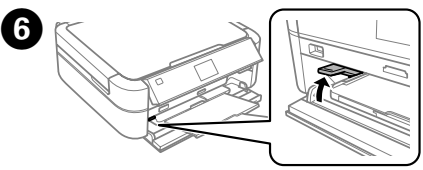

Tepsi kolunun yukarı konumda olduğundan emin olun. Βεβαιωθείτε ότι ο μοχλός της κασέτας βρίσκεται στην επάνω θέση. Asiguraţi-vă că pârghia tăvii este în poziţie ridicată. Уверете се, че лостът на тавата е нагоре.

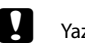

c Yazdırmadan önce tank ünitesini taktığınızdan emin olun. Üniteyi yan koymayın veya yazıcıdan yükseğe veya alçağa yerleştirmeyin. Πριν εκτυπώσετε, φροντίστε να προσαρτήσετε το δοχείο. Μην αφήνετε το δοχείο κάτω. Μην το τοποθετείτε ψηλότερα ή χαμηλότερα από τον εκτυπωτή.

Asiguraţi-vă că înaintea imprimării aţi ataşat unitatea de rezervoare. Nu culcaţi unitatea şi nu o poziţionaţi mai sus sau mai jos faţă de imprimantă.

Закачете резервоара, преди да печатате. Не оставяйте блока легнал и не го разполагайте по-високо или по-ниско от принтера.

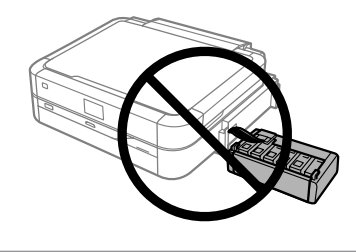

Nu mişcaţi pârghia tăvii în timp ce imprimanta funcţionează. Не местете лоста на тавата докато принтерът работи.

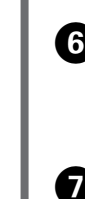

# **Yazdırma Kalitesi Yardımı Βοήθεια για την ποιότητα εκτύπωσης Asistenţă pentru calitatea de imprimare**

#### **Помощ за качеството на печат**

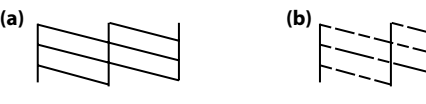

Yazdırma kafası püskürtücülerinin tıkalı olup olmadığını kontrol etmek için bir kafa başlatma denetimi deseni yazdırın.

Αν παρατηρήσετε ότι λείπουν τμήματα ή κόβονται γραμμές όπως απεικονίζεται στο (b), μεταβείτε στο βήμα  $\bullet$ .

**Kurulum** > **Bakım** > **Kafa Başl. Denet.** menüsünü seçin. (b)'de gösterildiği gibi eksik segment ya da kesik çizgi görürseniz adım B'ye gidin. Εκτυπώστε ένα δείγμα ελέγχου ακροφυσίων για να ελέγξετε εάν τα ακροφύσια

Dacă observaţi segmente lipsă sau rânduri întrerupte precum cele din figura (b), mergeți la pasul **Ø**.

της κεφαλής εκτύπωσης είναι φραγμένα. Επιλέξτε **Ρύθμιση** > **Συντήρηση** > **Έλεγχ. ακροφ.**

Ако забележите липсващи сегменти или прекъснати линии, както е показано в (b), отидете на стъпка <sup>6</sup>.

 $\mathscr{D}$  Çıktılarda eksik segmentler veya kesik çizgiler görüyorsanız aşağıdaki çözümleri deneyin. Αν παρατηρήσετε ότι λείπουν τμήματα ή κόβονται οι γραμμές στις

Imprimaţi un model de verificare a duzelor pentru a verifica dacă duzele capului de tipărire nu sunt înfundate.

Dacă observati segmente lipsă sau rânduri întrerupte pe materialul imprimat, încercaţi următoarele soluţii.

Selectaţi **Config.** > **Întreţinere** > **Verificare duze**.

Отпечатайте модел за проверка на дюзите, за да проверите дали дюзите на печатащата глава са запушени.

#### Изберете **Setup** > **Maintenance** > **Nozzle Check**.

 $\mathscr{D}$  Temizleme, tüm tanklardan biraz mürekkep kullanır, bu yüzden temizlemeyi yalnızca baskılarınızda kalite azaldığında çalıştırın. Για τον καθαρισμό χρησιμοποιείται μια ποσότητα μελανιού από όλα τα δοχεία. Συνεπώς, κάντε καθαρισμό μόνο αν η ποιότητα των εκτυπώσεων έχει μειωθεί.

εκτυπώσεις σας, δοκιμάστε τις παρακάτω λύσεις.

La curătarea capului de tipărire se va folosi niște cerneală din toate rezervoarele, astfel că executaţi curăţarea doar dacă scade calitatea de imprimare.

Ако видите липсващи сегменти или прекъснати линии в разпечатките, опитайте следните решения.

> LCD ekranda görüntülenen düğmeye basın. Πατήστε το κουμπί που εμφανίζεται στην οθόνη LCD. Apăsaţi butonul afişat pe ecranul LCD. Натиснете бутона, показан на LCD екрана.

# A

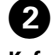

**Kafa Temizleme** seçeneğini belirleyin ve ekrandaki talimatları izleyin. Επιλέξτε **Καθαρ. κεφαλής** και ακολουθήστε τις οδηγίες στην οθόνη. Selectati **Curătare cap** și urmați instrucțiunile de pe ecran. Изберете **Head Cleaning** и следвайте инструкциите на екрана.

# **Kağıt Sıkışmasını Temizleme Ξεμπλοκάρισμα χαρτιού**

**Eliminarea blocajului de hârtie**

**Изчистване на заседнала хартия**

Yırtık parçalar dahil içerideki tüm kağıtları temizleyin.

Αφαιρέστε όλο το χαρτί που βρίσκεται στο εσωτερικό, συμπεριλαμβανομένων και των χαρτιών που μπορεί έχουν σκιστεί.

Îndepărtaţi întreaga hârtie din interior, inclusiv orice bucăţi de hârtie rupte. Извадете хартията отвътре, включително всички скъсани парченца.

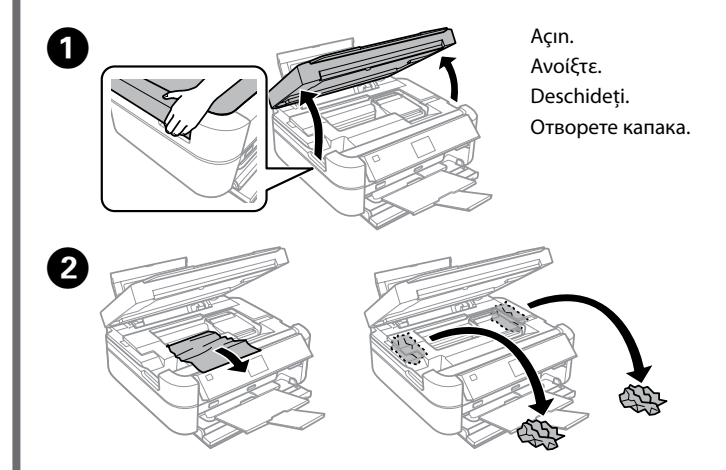

Tüm mürekkep tanklarındaki mürekkep seviyelerini görsel olarak kontrol edin. Mürekkep seviyesi tanklardaki alt çizginin altındaysa tankları doldurmak için adım **@**'ye gidin.

Verificați vizual nivelurile de cerneală din toate rezervoarele de cerneală. Dacă nivelul de cerneală este sub linia inferioară de pe rezervoare, mergeți la pasul <sup>2</sup> pentru a reumple rezervoarele.

Проверете визуално нивата на мастилата във всички резервоари за мастило. Ако нивото на мастилото е под долната линия на резервоарите, отидете на стъпка  $\bullet$ , за да допълните резервоарите.

Почистването използва известно количество мастило от всички резервоари, затова стартирайте почистване само ако качеството на разпечатките се влоши.

> Mürekkebi üst çizgiye kadar yeniden doldurmak için bölüm 3'teki  $\bigcirc$  ila  $\bigcirc$ adımlarına bakın. Tamamladığınızda **OK** düğmesine basın. ανατρέξτε στα βήματα <sup>3</sup> έως <sup>3</sup> στην ενότητα 3 της μπροστινής σελίδας για να ξαναγεμίσετε τα δοχεία μέχρι την πάνω γραμμή. Όταν τελειώσετε, πατήστε **OK**. Consultați pașii de la  $\bigcirc$  la  $\bigcirc$  din secțiunea 3 de pe prima pagină pentru a reumple rezervoarele la linia superioară. Când aţi finalizat, apăsaţi **OK**. Вижте стъпки <sup>9</sup> до <sup>9</sup> в раздел 3 на предната страница, за да допълните резервоарите до горната линия. Когато приключите, натиснете **OK**.

 $\mathscr{D}$  Mürekkep tankını üst sınıra kadar doldurduktan sonra mürekkep kartuşundan mürekkep kalırsa, kapağı sıkıca takın ve mürekkep kartuşunu daha sonra kullanmak için dik bir şekilde saklayın.

**Mürekkep Seviyelerini Kontrol Etme ve Yeniden Mürekkep Doldurma Έλεγχος στάθμης μελανιού και νέο γέμισμα με μελάνι Verificarea nivelurilor de cerneală şi realimentarea cu cerneală Проверка на нивата на мастилото и допълване с мастило**

c Mürekkep seviyesi alt çizginin altındayken yazıcının kullanılmaya devam edilmesi yazıcıya zarar verebilir. Mürekkep seviyelerini gözle kontrol etmeyi unutmayın. Yazıcının düşük mürekkep uyarısı doğru olmayabilir, çünkü tanklardaki mürekkep seviyesi doğrudan ölçülerek belirlenmez.

σωληνάκια μελανιού και την αριστερή πλευρική επιφάνεια της κεφαλής εκτύπωσης. Nu atingeti cablul plat alb, părțile transparente, tuburile de cerneală

Αν συνεχίσετε να χρησιμοποιείτε τον εκτυπωτή όταν η στάθμη του μελανιού πέσει κάτω από τη χαμηλή γραμμή, υπάρχει κίνδυνος βλάβης του εκτυπωτή. Μην αμελείτε να ελέγχετε οπτικά τη στάθμη От контролния панел изберете цвета, който сте допълнили до горната c Beyaz düz kabloya, yarı saydam kısma, mürekkep borularına ve линия, после натиснете **OK**. yazıcı kafasının sol yanal yüzeyine dokunmayın. του μελανιού. Η ειδοποίηση χαμηλής στάθμης μελανιού του εκτυπωτή μπορεί να μην είναι ακριβής επειδή δεν ενεργοποιείται ως αποτέλεσμα απευθείας μέτρησης της στάθμης του μελανιού στα δοχεία.

> $\mathscr{D}$  Mürekkebi üst çizgiye kadar doldurmamış olsanız bile mürekkep seviyelerini sıfırlayabilirsiniz. Ancak, bu işlem sonucunda yazıcı yanlış mürekkep düşük uyarısı verir ya da hiç uyarı vermez.

Continuarea utilizării imprimantei atunci când nivelul de cerneală este sub linia inferioară poate duce la defectarea imprimantei. Asigurati-vă că verificați vizual nivelurile de cerneală. Este posibil ca alerta de nivel de cerneală redus a imprimantei să nu fie precisă deoarece nu este generată prin măsurarea directă a nivelurilor de cerneală din rezervoare.

> Puteti reseta nivelurile de cerneală chiar dacă nu ati umplut cu cerneală până la linia superioară. Totuşi, acest lucru va duce la generarea de către imprimantă a unei alerte false privind nivelul redus de cerneală sau imprimanta nu va genera nicio alertă.

Използването на принтера когато нивото на мастилото е под долната линия може да доведе до повредата му. Проверявайте визуално нивата на мастилата. Предупреждението за ниско ниво на мастилото на принтера може да не е точно, защото не се генерира чрез директно измерване на нивата на мастилата в резервоарите.

Ελέγξτε οπτικά τη στάθμη μελανιού σε όλα τα δοχεία. Εάν η στάθμη του μελανιού είναι κάτω από τη χαμηλή γραμμή στα δοχεία, μεταβείτε στο βήμα  $\bullet$ για να γεμίσετε εκ νέου τα δοχεία.

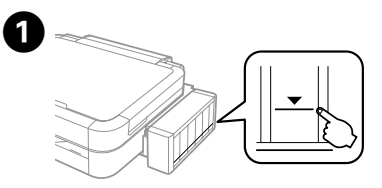

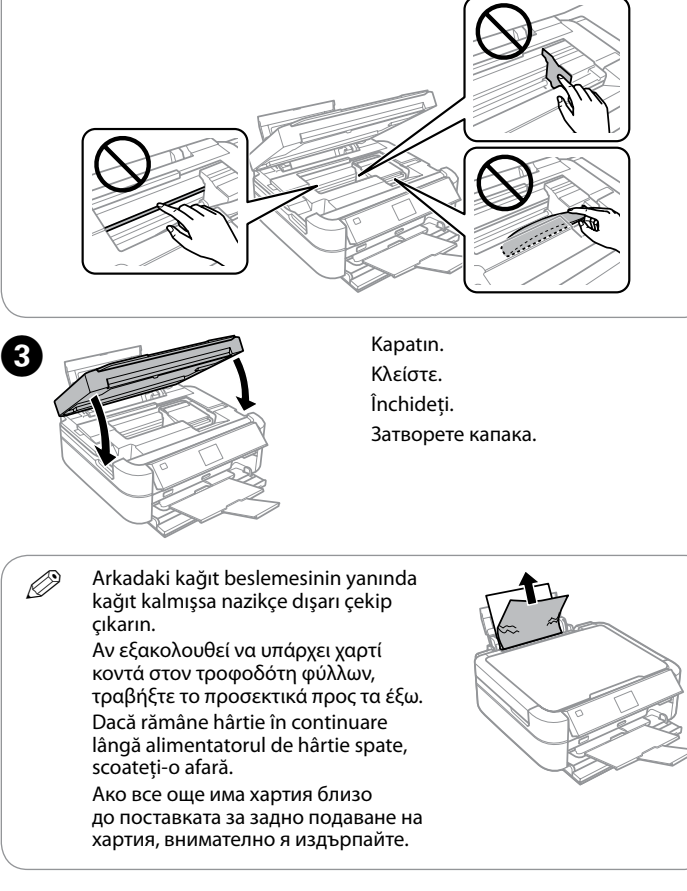

Αν παραμείνει μελάνι στο μπουκαλάκι μελανιού αφού γεμίσετε το δοχείο μέχρι την πάνω γραμμή, τοποθετήστε καλά το καπάκι και φυλάξτε το μπουκαλάκι μελανιού σε όρθια θέση, για να το χρησιμοποιήσετε κάποια άλλη στιγμή.

Dacă în sticla de cerneală mai rămâne cerneală după alimentarea rezervorului de cerneală până la linia superioară, închideți bine capacul sticlei și păstrați sticla în poziție verticală pentru folosire ulterioară.

Ако след допълване на резервоара до горната линия в шишенцето остане мастило, поставете здраво капачката и запазете шишенцето изправено за по-късна употреба.

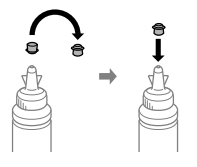

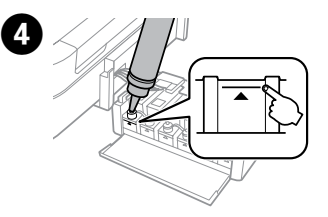

B **Kurulum** > **Bakım** > **Mürekkep Düzeylerini Sıfırla** menüsünü seçin. Επιλέξτε **Ρύθμιση** > **Συντήρηση** > **Επαναφορά επιπ. μελαν.** Selectaţi **Config.** > **Întreţinere** > **Resetare niveluri cerneală**. Изберете **Setup** > **Maintenance** > **Reset Ink Levels**.

 $\bigotimes$   $\phi$  düğmesine basın. Πατήστε το  $\Diamond$ . Apăsați  $\otimes$ . Натиснете  $\Phi$ 

E Kumanda panelinde, üst çizgiye kadar doldurduğunuz rengi seçin ve **OK** düğmesine basın.

Στον πίνακα ελέγχου, επιλέξτε το χρώμα που αναπληρώσατε έως την επάνω γραμμή και, στη συνέχεια, πατήστε **OK**.

Pe panoul de control, selectaţi culoarea cu care aţi reumplut până la linia superioară şi apoi apăsaţi **OK**.

**6** Mürekkep seviyelerini sıfırlamak için  $\otimes$  düğmesine basın.

Πατήστε το  $\hat{\diamond}$  για να επαναφέρετε τη στάθμη του μελανιού.

Apăsati  $\otimes$  pentru a reseta nivelurile de cerneală.

Натиснете  $\otimes$ , за да нулирате нивата на мастилото.

Μην αγγίζετε το λευκό επίπεδο καλώδιο, το διαφανές μέρος, τα

şi suprafaţa laterală stângă a capului de tipărire.

Не докосвайте белия плосък кабел, прозрачната част, тръбичките за мастило и лявата странична повърхност на печатащата глава.

> Μπορείτε να επαναφέρετε τη στάθμη μελανιού ακόμη και αν δεν έχετε γεμίσει το δοχείο με μελάνι έως την επάνω γραμμή. Ωστόσο, αυτή η ενέργεια θα ενεργοποιήσει μια λανθασμένη ειδοποίηση χαμηλής στάθμης μελανιού από τον εκτυπωτή ή θα προκληθεί αστοχία ενεργοποίησης οποιασδήποτε ειδοποίησης.

Можете да нулирате нивата на мастилото дори ако не сте допълнили с мастило до горната линия. Това обаче ще доведе до фалшиво предупреждение за ниско ниво на мастилото от принтера или до невъзможност за генериране на предупреждение.

Yalnızca yazıcıyla verilen güç kablosunu kullanın. Başka bir kablonun kullanımı yangına ya da elektrik çarpmasına neden olabilir. Bu kabloyu başka elektrikli cihazlarla kullanmayın. Χρησιμοποιείτε αποκλειστικά και μόνο το καλώδιο τροφοδοσίας που παρέχεται με τον εκτυπωτή. Η χρήση άλλου καλωδίου

Utilizarea unui alt cablu poate cauza incendii sau şocuri electrice. Nu utilizați cablul cu niciun alt echipament.

μπορεί να προκαλέσει πυρκαγιά ή ηλεκτροπληξία. Μην χρησιμοποιήσετε το καλώδιο με οποιονδήποτε άλλο εξοπλισμό. Utilizaţi doar cablul de alimentare livrat cu imprimanta.

Използвайте само захранващия кабел, доставен с принтера. Използването на друг кабел може да причини пожар или електрически удар. Не използвайте кабела с друго оборудване.

AC güç kablonuzun ilgili yerel güvenlik standartlarını

karşıladığından emin olun.

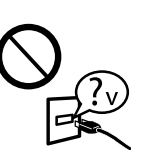

Βεβαιωθείτε ότι το καλώδιο ρεύματος πληροί όλα τα σχετικά πρότυπα ασφαλείας της χώρας σας. Cablul de alimentare AC trebuie să corespundă standardului

de siguranţă local. Уверете се, че АС захранващият кабел отговаря на

съответните местни стандарти за безопасност.

Belgelerinizde özellikle açıklananlar dışında yazıcıda kendiniz servis işlemi uygulama girişiminde bulunmayın. Εκτός εάν αναφέρεται ρητά στην τεκμηρίωση του εκτυπωτή, μην επιχειρείτε να συντηρήσετε μόνοι σας τον εκτυπωτή. Cu exceptia celor mentionate în documentație, nu încercați să depanaţi dumneavoastră imprimanta. Освен ако не е изрично обяснено в документацията, не се

опитвайте да ремонтирате принтера сами.

# **Güvenlik Talimatları / Οδηγίες ασφαλείας / Instrucţiuni de siguranţă / Инструкции**

### **за безопасност**

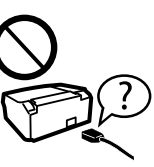

Yazıcıyı, güç kablosunun kolayca çıkarılabileceği bir prizin yakınına yerleştirin.

Τοποθετήστε τον εκτυπωτή κοντά σε πρίζα τοίχου από όπου μπορεί να αποσυνδεθεί εύκολα το καλώδιο τροφοδοσίας. Amplasati imprimanta în apropierea unei prize de retea de unde cablul de alimentare poate fi deconectat cu uşurinţă. Поставете принтера близо до стенния контакт, където захранващият кабел може да бъде лесно изключен.

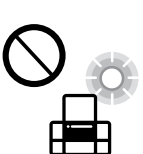

|≈√

Güç kablosunun hasar görmesine ya da aşınmasına izin

vermeyin.

Μην αφήσετε το καλώδιο τροφοδοσίας να φθαρεί ή να

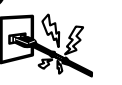

καταστραφεί.

Evitaţi deteriorarea sau uzura cablului de alimentare. Не позволявайте захранващият кабел да се повреди или протрие.

Ürün üzerine sıvı sıçratmamaya ve ürünü ıslak ellerle tutmamaya dikkat edin.

Ürünü dış mekana, aşırı kir veya toz, su, ısı kaynağı yanına ya da

darbeye, titreşime, yüksek sıcaklığa veya neme maruz kalacağı ortamlara yerleştirmeyin veya buralarda depolamayın. Μην τοποθετείτε και μην αποθηκεύετε τη συσκευή σε εξωτερικούς χώρους, κοντά σε σημεία με πολλές ακαθαρσίες ή υπερβολική σκόνη, κοντά σε νερό, πηγές θερμότητας ή σε σημεία που υπόκεινται σε κραδασμούς, δονήσεις, υψηλές θερμοκρασίες ή υγρασία. Nu aşezaţi şi nu păstraţi produsul în aer liber, lângă surse

> Обладнання відповідає вимогам Технічного регламенту обмеження використання деяких небезпечних речовин в електричному та електронному обладнанн

для пользователей из России Срок службы: 3 год

de mizerie sau praf excesiv, lângă surse de căldură sau în locuri expuse şocurilor, vibraţiilor, temperaturilor ridicate sau umezelii.

Μπορείτε να ανοίξετε τον *Οδηγό χρήστη* (PDF) από το εικονίδιο συντόμευσης ή να κατεβάσετε τις πιο πρόσφατες εκδόσεις από την παρακάτω τοποθεσία web. Puteţi deschide *Ghidul utilizatorului* (PDF) de la pictograma de acces rapid, respectiv puteți descărca ultimele versiuni accesând următoarea pagină web.

Не поставяйте или съхранявайте продукта навън, близо до прекомерно замърсяване или прах, вода, източници на топлина или на места, подложени на удари, вибрации, висока температура или влажност.

 $\mathbf{Q}$  Belirtilen orijinal Epson mürekkebi dışındaki mürekkeplerin kullanımı sonucunda Epson garanti kapsamına girmeyen hasarlar oluşmasına neden olabilir.

Αν δεν χρησιμοποιείτε το προτεινόμενο γνήσιο μελάνι Epson, υπάρχει κίνδυνος βλάβης, την οποία δεν καλύπτουν οι εγγυήσεις της Epson. Prin folosirea unei alte cerneli originale Epson, de alt tip decât cel specificat aici, poate duce la producerea unor defectiuni care nu sunt acoperite de garantiile Epson.

LCD ekran hasar görmüşse bayinize başvurun. Likit kristal çözelti elinize bulaşırsa sabun ve suyla iyice yıkayın. Likit kristal çözelti gözünüze bulaşırsa derhal bol suyla yıkayın. Gözünüzü bol suyla yıkadıktan sonra rahatsızlık hissi veya görmenizde sorun devam ederse, hemen bir doktora başvurun. Αν έχει φθαρεί η οθόνη LCD, επικοινωνήστε με τον προμηθευτή σας. Εάν το διάλυμα υγρών κρυστάλλων έρθει

Yazdırma kafasını bir bantla sabitleyin. Ασφαλίστε την κεφαλή εκτύπωσης με ταινία.

σε επαφή με τα χέρια σας, πλύντε πολύ καλά τα χέρια σας με σαπούνι και νερό. Εάν το διάλυμα υγρών κρυστάλλων μπει στα μάτια σας, ξεπλύντε τα αμέσως με νερό. Αν συνεχίσετε να έχετε ενοχλήσεις ή προβλήματα με την όρασή σας αφού ξεπλύνετε τα μάτια σας, επισκεφτείτε αμέσως ένα γιατρό.

În cazul în care ecranul LCD este defect, contactați furnizorul. Dacă soluția de cristale lichide intră în contact cu mâinile dumneavoastră, spălaţi-vă cu săpun şi apă din abundentă. Dacă solutia de cristale lichide intră în contact cu ochii, spălați-vă imediat cu apă. Dacă starea de disconfort sau problemele de vedere persistă după o clătire temeinică, solicitati imediat asistență medicală.

Συσκευάστε τον εκτυπωτή με πρόσθετο προστατευτικό υλικό για να αποφευχθεί η αποσύνδεση της μονάδας δοχείων μελανιού. Ambalati imprimanta cu materiale de protectie pentru a preveni

desprinderea unității rezervorului de cerneală. Опаковайте принтера със защитна опаковка, за да не се откачи блока

 $\Omega$  Tasıma isleminin ardından yazdırma kafasını sabit tutan bantı çıkartın. Yazdırma kalitesinde bir düşüş olursa, bir temizleme işlemi yapın ya da yazdırma kafasını hizalayın.

După ce mutaţi imprimanta, îndepărtaţi banda de siguranţă a capului de tipărire. Dacă observaţi o scădere a calităţii imprimării, efectuați un ciclu de curătare sau de aliniere a capului de tipărire.

Ако течнокристалният екран е повреден, свържете се с вашия дилър. Ако разтворът от течните кристали попадне върху ръцете ви, измийте ги обилно със сапун и вода. Ако разтворът от течните кристали попадне в очите ви, наплискайте ги незабавно с вода. Ако усетите дискомфорт или проблеми със зрението след като сте ги измили обилно, потърсете незабавно лекарска помощ.

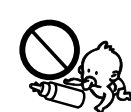

Προσέξτε να μην χύσετε υγρό στη συσκευή. Μην χειρίζεστε τη συσκευή με βρεγμένα χέρια. Aveţi grijă să nu turnaţi lichide pe produs şi să nu manipulaţi produsul cu mâinile ude.

Внимавайте да не разлеете течност върху продукта и не работете с продукта с влажни ръце.

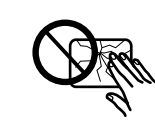

Nu lăsaţi sticlele cu cerneală şi unitatea cu rezervorul de cerneală la îndemâna copiilor şi nu beți din cerneală.

> Maschinenlärminformations-Verordnung 3. GPSGV: Der höchste Schalldruckpegel beträgt 70 dB(A) oder weniger gemäss EN ISO 7779.

Das Gerät ist nicht für die Benutzung im unmittelbaren Gesichtsfeld am Bildschirmarbeitsplatz vorgesehen.<br>Um störende Reflexionen am Bildschirmarbeitsplatz zu vermeiden, darf dieses Produkt nicht im<br>unmittelbaren Gesichtsf

AEEE Yönetmeliğine Uygundur.

Дръжте шишенцата с мастило изправени и не ги подлагайте на удар или . ..<br>температурни промени.

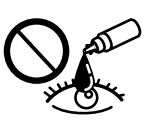

Windows® is a registered trademark of the Microsoft Corporation.

Mac OS is a trademark of Apple Inc., registered in the U.S. and other countries.

The contents of this manual and the specifications of this product are subject to change without notice.

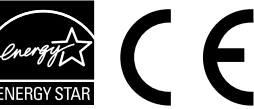

# **Questions?**

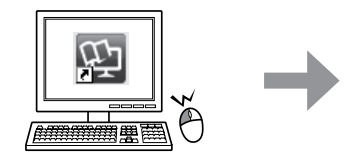

Dacă cerneala intră în contact cu pielea, spălaţi temeinic zona afectată cu apă şi săpun. Dacă cerneala intră în contact cu ochii, clătiţi imediat cu apă. Dacă starea de disconfort sau problemele de vedere persistă după o clătire temeinică, solicitaţi imediat asistenţă medicală. Dacă cerneala pătrunde în gura dumneavoastră, scuipați-o imediat și consultați imediat un medic.

*Kullanım Kılavuzu*'nu (PDF) kısayol simgesinden açabilir veya en son sürümleri aşağıdaki web sitesinden indirebilirsiniz.

Можете да отворите *Ръководството на потребителя* (PDF) от иконата за бърз достъп или да изтеглите най-новите версии от следния уебсайт.

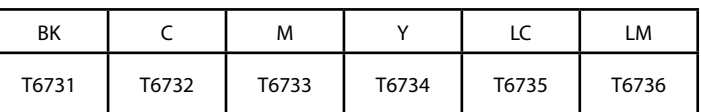

## **Mürekkep Kartuşları / Μπουκαλάκι μελανιού / Sticle de cerneală / Шишенца с мастило**

Използването на оригинално мастило Epson, различно от посоченото тук, може да доведе до повреда, която не се покрива от гаранцията на Epson.

**Taşıma Μεταφορά Transportul**

### **Транспортиране**

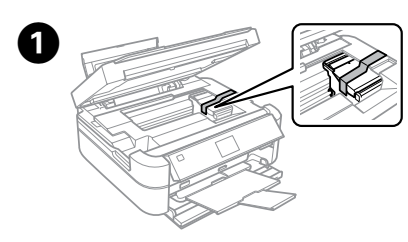

Asiguraţi capul de tipărire cu o bandă. Обезопасете печатащата глава с лента.

B 

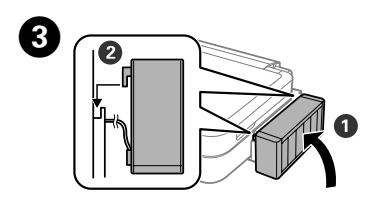

Sıkıca kapatın.

Κλείστε καλά. Închideți bine capacul. Затворете здраво.

Taktığınızdan emin olun. Προσαρτήστε το. Ataşaţi unitatea la produs. Уверете се, че сте го закачили.

D Mürekkep tankının kancadan kurtulmasını önlemek için yazıcıyı koruyucu malzeme ile ambalajlayın.

на резервоара с мастилото.

### **C** Taşırken yazıcıyı düz tutun. Yoksa mürekkep sızabilir.

Αφού τον μετακινήσετε, αφαιρέστε την ταινία από την κεφαλή εκτύπωσης. Αν παρατηρήσετε μειωμένη ποιότητα εκτύπωσης, κάντε έναν κύκλο καθαρισμού ή ευθυγραμμίστε την κεφαλή εκτύπωσης.

След като го преместите, махнете лентата, която обезопасява печатащата глава. Ако забележите влошаване на качеството на печат, стартирайте цикъл за почистване или подравнете печатащата глава.

Kapağı sıkıştırırken kartuşu dik tuttuğunuzdan ve mürekkep kartuşunu taşırken mürekkep sızmaması için gerekli tedbirleri almış olduğunuzdan emin olun.

Διατηρείτε τον εκτυπωτή οριζόντια κατά τη μεταφορά. Διαφορετικά, μπορεί να χυθεί μελάνι. Καθώς μεταφέρετε το μπουκαλάκι μελανιού, φροντίστε να το κρατάτε όρθιο όταν σφίγγετε το καπάκι. Επίσης, προσέξτε να μην χυθεί μελάνι.

În timpul transportului, menţineţi imprimanta în plan orizontal. În caz contrar, cerneala se poate scurge. La transportul sticlei de cerneală ţineţi sticla cu cerneală în poziţie verticală în timp ce strângeţi capacul şi luaţi măsurile necesare pentru a preveni scurgerea cernelii.

Не накланяйте принтера при транспортиране. В противен случай мастилото може да протече. Докато транспортирате шишенце с мастило, дръжте го изправено, когато затваряте капачката и вземете мерки да не потече.

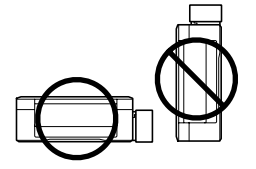

Kartuşları ve mürekkep tankı ünitesini çocukların ulaşamayacağı yerlerde tutun ve mürekkebi içmeyin.

Κρατήστε τα μπουκαλάκια και τα δοχεία μελανιού μακριά από παιδιά. Μην πίνετε το μελάνι.

Пазете шишенцата с мастило и блока на резервоара за мастило на недостъпни за деца места и не пийте от мастилото.

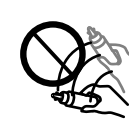

Sızıntı oluşabileceğinden ambalajını söktükten sonra kartuşu sallamayın veya çalkalamayın.

#### Μην γέρνετε και μην κουνάτε τα μπουκαλάκια μελανιού μετά το ξεσφράγισμα, καθώς μπορεί να υπάρξει διαρροή. Nu înclinaţi şi nu agitaţi sticlele cu cerneală după ce acestea au fost desigilate; cerneala se poate scurge.

Не накланяйте или клатете шишенцето с мастило след премахване на уплътнението, това може да предизвика изтичане.

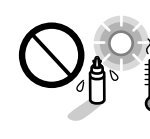

Mürekkep kartuşlarını dik tuttuğunuzdan emin olun ve darbelere veya sıcaklık değişimlerine maruz bırakmayın.

Φροντίστε να είναι όρθια τα μπουκαλάκια μελανιού. Αποφύγετε τους κραδασμούς και τις αλλαγές στη θερμοκρασία. Ţineţi sticlele de cerneală în poziţie verticală şi nu le expuneţi la lovituri sau fluctuaţii de temperatură.

Cildinize mürekkep bulaşırsa söz konusu yeri su ve sabunla iyice yıkayın. Mürekkep gözünüze kaçarsa gözünüzü hemen bol suyla yıkayın. Gözünüzü bol suyla yıkadıktan sonra, yine de bir rahatsızlık hissederseniz veya görmenizde bir sorun olursa, hemen bir doktora başvurun. Ağzınıza mürekkep kaçarsa, hemen tükürün ve hemen bir doktora başvurun.

Αν το μελάνι έρθει σε επαφή με το δέρμα σας, πλύντε σχολαστικά την περιοχή με σαπούνι και νερό. Αν το μελάνι μπει στα μάτια σας, ξεπλύντε τα αμέσως με νερό. Αν οι ενοχλήσεις ή τα προβλήματα όρασης συνεχίζονται μετά το σχολαστικό ξέπλυμα, επικοινωνήστε αμέσως με κάποιο γιατρό. Αν μπει μελάνι στο στόμα σας, φτύστε το απευθείας και πηγαίνετε αμέσως σε γιατρό.

Ако мастило попадне върху кожата ви, обилно измийте зоната със сапун и вода. Ако мастило попадне в очите ви, измийте ги незабавно с вода. Ако усетите дискомфорт или проблемите със зрението продължат, след като сте ги измили обилно, потърсете незабавно лекар. Ако в устата ви влезе мастило, изплюйте го незабавно и посетете доктор веднага.

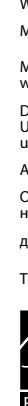

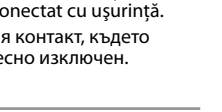

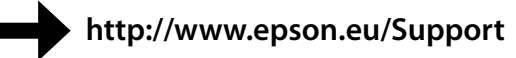